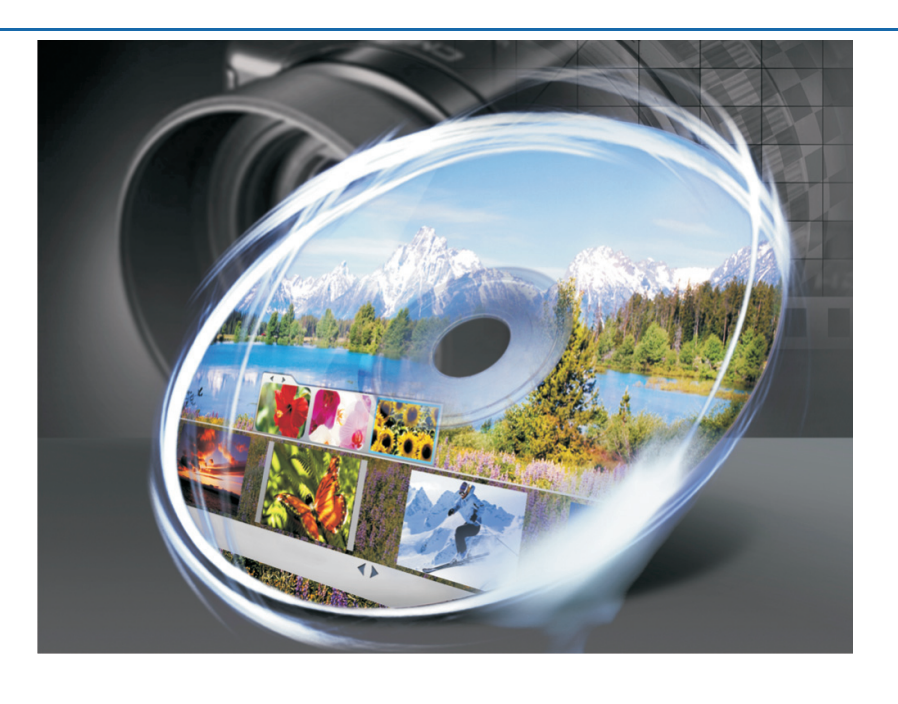

### **DVD MovieFactory Pro 7**

### Reviewer's Guide

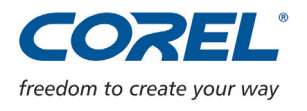

Copyright © 2008 Corel TW Corp. All rights reserved.

Corel DVD MovieFactory™ 7 Reviewer's Guide

U.S. Patents 5,828,380; 6,542,863; 6,601,032; 6,940,907; 6,678,648; 6,850,566; 6,940,903; 6,944,224; 6,970,506; 6,999,919; 7,003,033; 7,110,452; 7,149,592; 7,164,716; 7,164,717; 6,993,075; 7,133,451; 7,197,072; 7,274,864; 7,269,331; 7,276,656.

Taiwan Patents 085576; 167729; 185136; 201318; 204235; I,233,753; I,236,294; I,236,845; I,238,660; I,239,777; I,242,377; I,243,602; I,244,343; I,247,547; I,249,957; I,253,058; I,253,002; I,253,860; I,267,743; I,276,961; I,286,711.

Japan Patent 4,035,560.

Product specifications, pricing, packaging, technical support and information ("specifications") refer to the retail English version only. The specifications for all other versions (including other language versions) may vary.

INFORMATION IS PROVIDED BY COREL ON AN "AS IS" BASIS, WITHOUT ANY OTHER WARRANTIES OR CONDITIONS, EXPRESS OR IMPLIED, INCLUDING, BUT NOT LIMITED TO, WARRANTIES OF MERCHANTABLE QUALITY, SATISFACTORY QUALITY, MERCHANTABILITY OR FITNESS FOR A PARTICULAR PURPOSE, OR THOSE ARISING BY LAW, STATUTE, USAGE OF TRADE, COURSE OF DEALING OR OTHERWISE. THE ENTIRE RISK AS TO THE RESULTS OF THE INFORMATION PROVIDED OR ITS USE IS ASSUMED BY YOU. COREL SHALL HAVE NO LIABILITY TO YOU OR ANY OTHER PERSON OR ENTITY FOR ANY INDIRECT, INCIDENTAL, SPECIAL, OR CONSEQUENTIAL DAMAGES WHATSOEVER, INCLUDING, BUT NOT LIMITED TO, LOSS OF REVENUE OR PROFIT, LOST OR DAMAGED DATA OR OTHER COMMERCIAL OR ECONOMIC LOSS, EVEN IF COREL HAS BEEN ADVISED OF THE POSSIBILITY OF SUCH DAMAGES, OR THEY ARE FORESEEABLE. COREL IS ALSO NOT LIABLE FOR ANY CLAIMS MADE BY ANY THIRD PARTY. COREL'S MAXIMUM AGGREGATE LIABILITY TO YOU SHALL NOT EXCEED THE COSTS PAID BY YOU TO PURCHASE THE MATERIALS. SOME STATES/COUNTRIES DO NOT ALLOW EXCLUSIONS OR LIMITATIONS OF LIABILITY FOR CONSEQUENTIAL OR INCIDENTAL DAMAGES, SO THE ABOVE LIMITATIONS MAY NOT APPLY TO YOU.

Corel, the Corel logo, CorelDRAW, Corel DESIGNER, DVD Copy, iGrafx, Paint Shop Pro, Painter, VideoStudio, WinZip, WinDVD, and WordPerfect are trademarks or registered trademarks of Corel Corporation and/or its subsidiaries in Canada, the U.S., and/or other countries.

Apple, iPod, FireWire, and QuickTime are trademarks of Apple Inc., registered in the U.S. and other countries. AMD Athlon is a trademark (or registered trademark) of Advanced Micro Devices. AVCHD is a trademark of the Sony Corporation and Matsushita Electric Industrial Company, Ltd. Blu-ray Disc is a registered trademark of Blu-ray Disc Association. DivX is a trademark or registered trademark of DivX, Inc. Dolby and the double-D symbol are registered trademarks of Dolby Laboratories. Flash is a registered trademark of Macromedia, Inc. in the United States and/or other countries. Microsoft, Windows, Windows Vista, and Zune are either registered trademarks or trademarks of Microsoft Corporation in the United States and/or other countries. Other product, font, and company names and logos may be trademarks or registered trademarks of their respective companies.

### DVD MovieFactory Pro 7

#### **Contents**

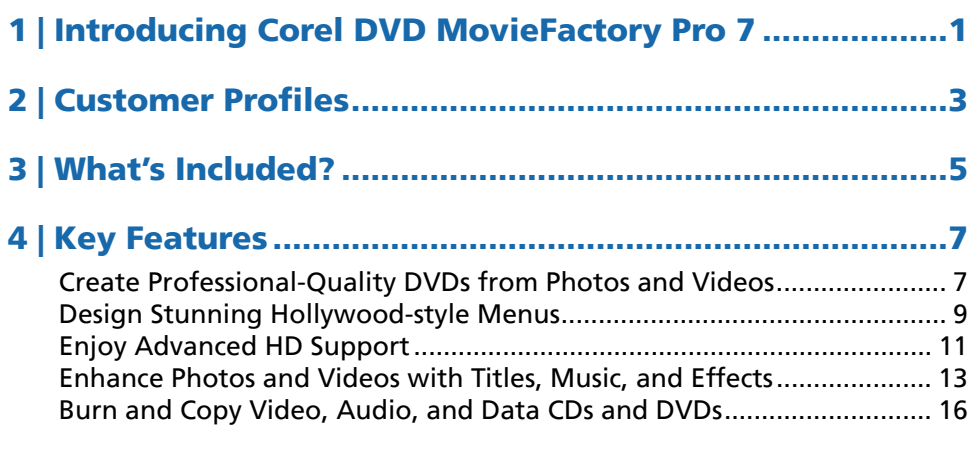

**5 | Summary of New and Enhanced Features ...................17**

## 1

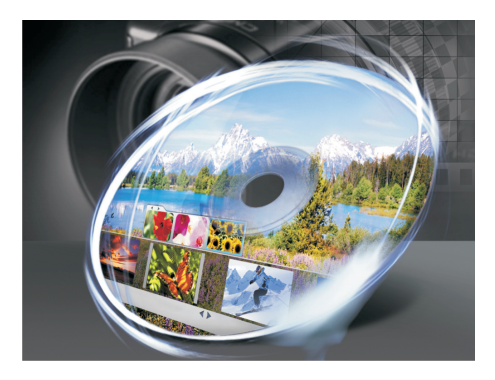

#### **Introducing Corel DVD MovieFactory™ Pro 7**

Corel DVD MovieFactory™ Pro 7 is an all-in-one software solution for creating and burning professional-quality DVD, AVCHD™, and Blu-ray discs from photos, video, and high-definition (HD) video. Users can easily design Hollywood-style animated menus and dazzling special effects for their DVDs. Simple tools help users create impressive pan-and-zoom slide shows or turn video clips into polished movies with opening sequences, titles, and music. In addition, users can record TV shows, or import photos and video clips from digital cameras, camcorders, set-top DVD recorders, and mobile phones.

#### **Create Professional-Quality DVDs from Photos and Videos**

With the intuitive, quick-start Launcher, DVD MovieFactory Pro 7 gives users fast access to its full suite of disc authoring and burning applications. The easy, stepby-step workflow helps users quickly turn photos into dynamic slide shows and work with standard or HD video clips.

#### **Design Stunning Hollywood-Style Menus**

A collection of more than 100 professionally designed menus in a range of styles and themes, easy-to-use customization tools, and high-quality effects help users personalize their discs. Users can add Hollywood-style menu effects, such as reflections, masked text, motion backgrounds, menu transitions, and animated overlay objects. With the new Note menu pages, users can combine photos, text entries, and decorations to produce one-of-a-kind DVD scrapbooks.

#### **Enjoy Advanced HD Support**

DVD MovieFactory Pro 7 provides advanced HD support to ensure that users can take advantage of the latest HD equipment and formats. Users can import HD video from all the current HD camcorders, whether they use tape, disc, hard drive, or memory card, in HDV, AVCHD, TOD, and Blu-ray Disc® formats. Users can also design advanced Blu-ray menu features, such as pop-up and slide-out chapter thumbnails that don't interrupt disc playback. The unique Smart Proxy technology provides fast, smooth editing of HD content — without requiring a

PC upgrade. In addition, users can burn HD projects to high-capacity Blu-ray discs or create AVCHD discs with standard DVDs and burner.

#### **Enhance Photos and Videos with Titles, Music, and Effects**

DVD MovieFactory Pro 7 includes simple video- and photo-editing tools that let users quickly trim video clips, remove ads from recorded TV shows, and add cool opening sequences with animated titles and music. With ExpressFix, a couple of quick clicks let users easily improve exposure, color case, color saturation, focus, and skin tones in photos. The slide show wizard makes it easy to rotate pictures or apply impressive pan-and-zoom effects. With titles, transitions, and background music, users can create stunning slide shows that are perfect for sharing.

#### **Burn and Copy Video, Audio, and Data CDs and DVDs**

As a complete disc-authoring solution, DVD MovieFactory Pro 7 lets users create data backups on CD, DVD, or Blu-ray Disc and burn audio CDs, DVDs, or MP3 discs. Users can compile TV shows from set-top recorders, burn downloaded DivX® movies to disc, and make quick copies of CDs, DVDs, or non-commercial Blu-ray discs. For unrivalled convenience, the Quick-Drop desktop icon lets users drag music, video, and data for automatic burning. With Label@Once, users can even design and print custom labels for their discs. What's more, users can simply connect a source to capture TV, DV, or HDV directly to DVD, AVCHD, or Blu-ray Disc.

# 2

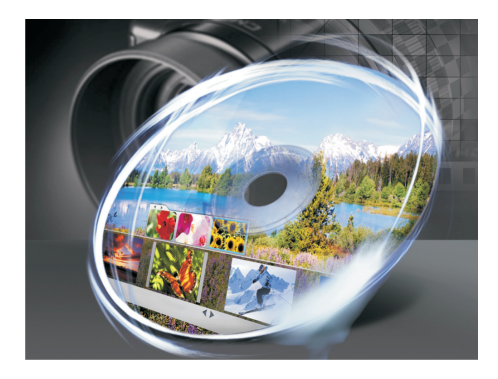

#### **Customer Profiles**

#### **Generalist: Casual Videographers**

Casual videographers take both videos and photos, and seek straightforward ways to view and share their digital media. They enjoy using templates that require minimal editing or customization. They are most interested in software that enables them to get results quickly and easily.

#### **Intermediate: Family Memory-Keepers**

Family memory-keepers like to preserve family gatherings, social events, and milestones in photos and videos. They enjoy expressing their creativity and producing unique slide shows and videos that they can share with family and friends.

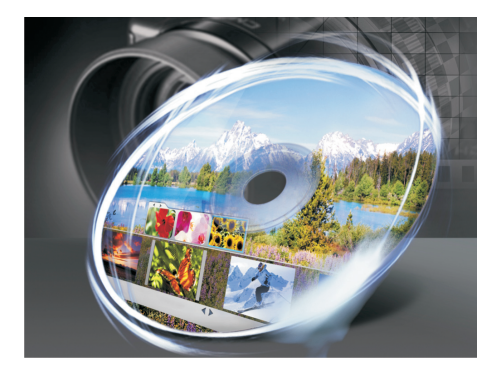

3

#### **What's Included?**

#### **Main Application**

• **Corel DVD MovieFactory™ 7:** This all-in-one software solution lets users create and burn professional-quality DVD, AVCHD, and Blu-ray discs from photos, video, and high-definition (HD) video.

#### **Supporting Applications**

- **Burn.Now 4.5:** This easy-to-use tool lets users burn data and music files to CDs, DVDs, and Blu-ray Discs. Burn.Now also supports multi-session burning of dual-layer DVD-R by using Layer-Jump technology.
- **Direct DiscRecorder 3.5:** This simple tool lets users create, edit, and burn DVD-VR, AVCREC, and BDAV video formats in DVD and Blu-ray Disc media.
- **QuickDrop 3:** This drag-and-drop solution lets users quickly and easily burn a variety of discs.

#### **Bonus Applications**

- **Corel® WinDVD® 8 Silver:** The world's leading DVD and video playback software delivers superior audio and video quality to laptops or PCs through a stylish and easy-to-use interface (plays AVCHD video).
- **Corel® DVD Copy™ 6 Standard:** This disc and video copying and converting software includes support for converting for mobile devices.

#### **Content**

• An extensive library of movie and menu templates, effects, and overlay clips and objects are included to help users personalize their projects.

#### **Documentation**

- Help file
- PDF user guide

#### **Minimum System Requirements**

- Intel® Pentium® 4 3.0 GHz, AMD Athlon™ 64 3800+
- 1 GB of RAM (2 GB or above recommended)
- Microsoft® Windows® XP (SP3), Windows Vista® (SP1)
- 30 GB of hard disk free space for program installation, video capture, and disc creation
- Windows<sup>®</sup> compatible display with 1024  $\times$  768, 16-bit color graphics card (24bit or 32-bit true color recommended)

#### **Optional System Requirements**

- Intel® Core™ 2 Duo 2.4 GHz or higher is required when capturing and burning directly from DV/TV Tuner to DVD discs
- 1.5 GB of RAM recommended for HD projects
- IEEE-1394 (FireWire) I/O devices compliant with OHCI standard cards for use with HDV/DV/D8 camcorders
- Windows® compatible BD-R/RE, DVD-R/RW, DVD+R/RW, DVD-RAM, or CD-R/RW drive
- Windows Media® Player 10 or higher for Windows XP and Windows Vista systems
- 10 GB of available hard drive space or higher for DVD disc burning
- 30 GB of available hard drive space or higher for 3 hours of HD-quality video capturing

#### **Input File Format Support**

- **Video:** MPEG-1, MPEG-2, HDV, AVCHD, M2T, MPEG-4, H.264, QuickTime®, Windows Media® Format, DVR-MS, MOD (JVC MOD File Format), M2TS, TOD, BDMV, Corel Video Studio X2 Project (VSP)
- **Audio:** CDA, LPCM, MPEG Audio (MPA), WAV, Dolby® Digital, WMA, Ogg Vorbis Audio (OGG), MP3
- **Image:** BMP, GIF, JP2, JPC, JPG, PNG, TGA, TIF
- **Import Digital Media:** DVD-Video, DVD+VR, DVD-VR, HDD Camcorder (TOD, MOD, AVCHD), AVCHD, AVCREC, Blu-ray Camcorder

#### **Output File Format Support**

- **Video:** MPEG-1, MPEG-2, DV AVI, AVI, WMV-HD, WMV-SD, ASF, H.264
- **Audio:** CDA, LPCM, MPEG Audio (MPA), Dolby® Digital Stereo, WAV, WMA, Ogg Vorbis Audio (OGG), MP3
- **Image:** BMP, JPG
- **Disc:** Blu-ray (BDAV, BDMV), DVD (DVD-Video, DVD+VR, DVD-VR), VCD, SVCD
- **Media:** CD-R/CD-RW/DVD-R/DVD-RW/DVD+RW, DVD+R/-R (Single/Dual Layer)/DVD-RAM, BD-R/RE (Single/Dual Layer)

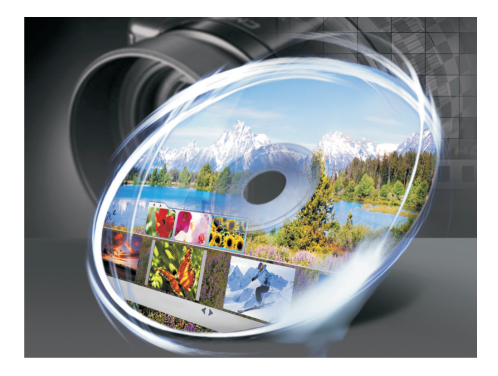

# 4

#### **Key Features**

Corel DVD MovieFactory™ 7 is all-in-one HD disc creation and burning software that lets users create professional-quality DVD, AVCHD, and Blu-ray discs with their digital media.

#### **Create Professional-Quality DVDs from Photos and Videos**

With its easy, step-by-step workflow, DVD MovieFactory 7 helps users create impressive slide show and movie discs.

*Enhanced!* **Corel DVD MovieFactory™ Launcher:** The Launcher is a quickstart guide to the full suite of DVD MovieFactory applications. Particularly beneficial for new users, the Launcher groups DVD MovieFactory tasks into logical tabs — Capture & Import, Create & Edit, and Burn — and provides guidance for each task.

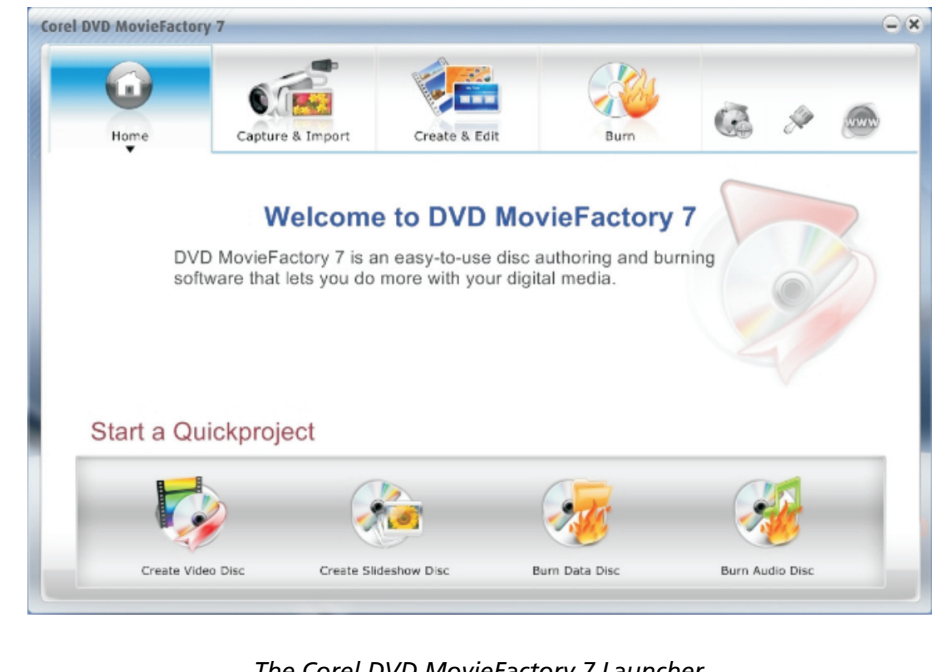

#### *The Corel DVD MovieFactory 7 Launcher*

**Easy, step-by-step workflow:** With its easy, step-by-step workflow, DVD MovieFactory guides users through the creation of their own stunning slide show or movie discs.

*New!* **Batch import video clips:** When importing batches of video clips from Blu-ray, AVCHD, or DVD folders, users can now view thumbnails to quickly and easily identify the clips they want to use.

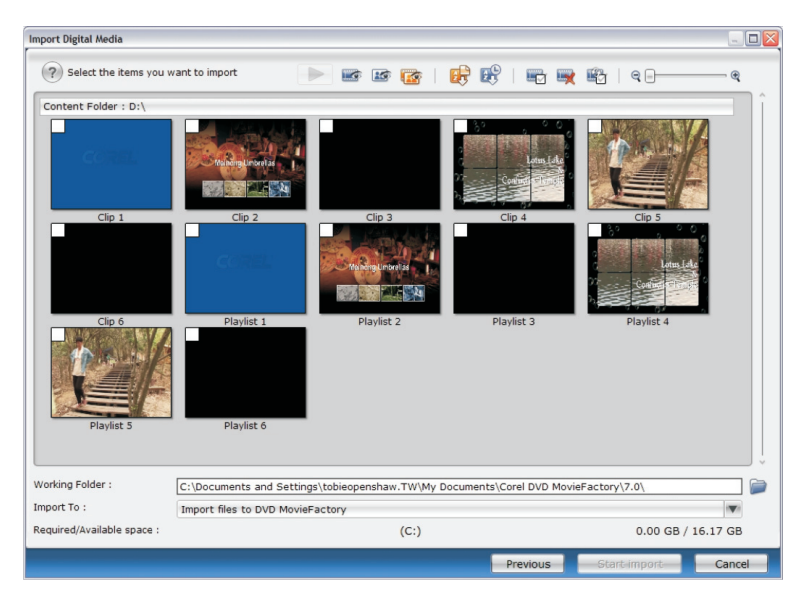

*Thumbnails make it easy to identify which video clips to import.*

*New!* **Adjustable interface:** For convenience and ease of use when designing personalized menus, the interface can be easily adjusted to give users the maximum preview window and working area.

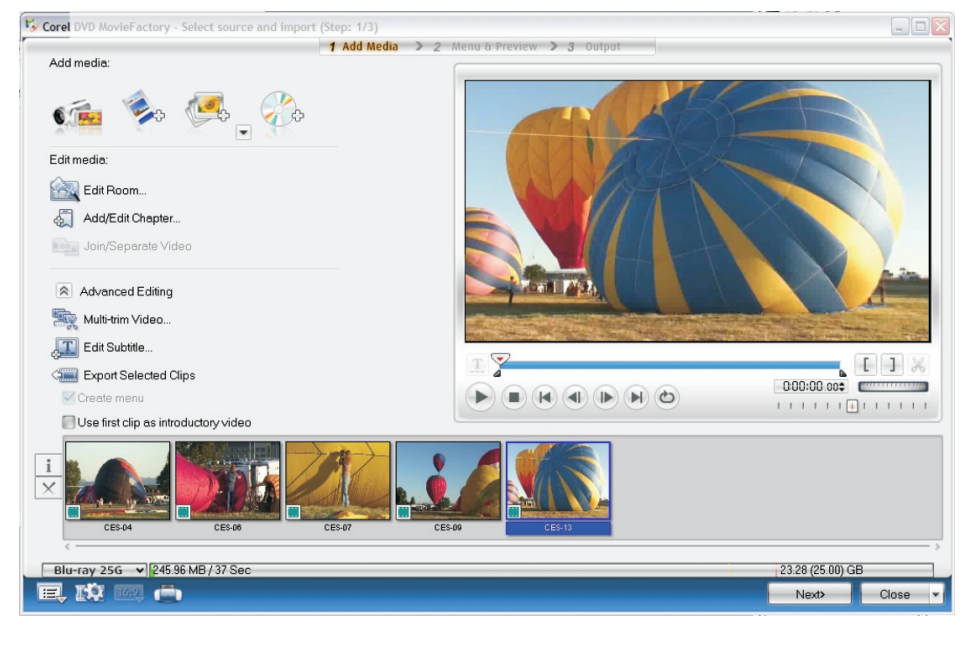

*The Corel DVD MovieFactory 7 interface*

#### **Design Stunning Hollywood-style Menus**

More than 100 professionally designed, fully customizable menus let users choose a simple look or a sophisticated design. By using the unique new Note Menus, users can combine photos, text, and decorative effects to create one-ofa-kind DVD scrapbooks that are perfect for sharing with family and friends.

*Enhanced!* **Professionally designed templates:** With an updated collection of professionally designed templates, users can easily create rich motion menus for their DVDs.

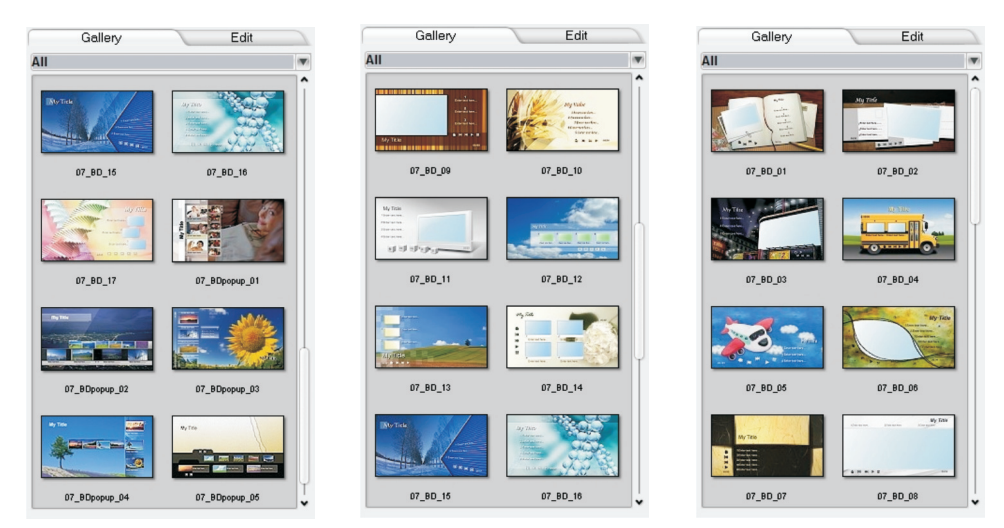

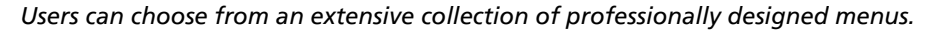

*New!* **Advanced menu features:** Users can quickly and easily create advanced Hollywood-style features, such as multiple overlays, reflections, object rotation, masked text, menu transition effects, and animated overlay objects.

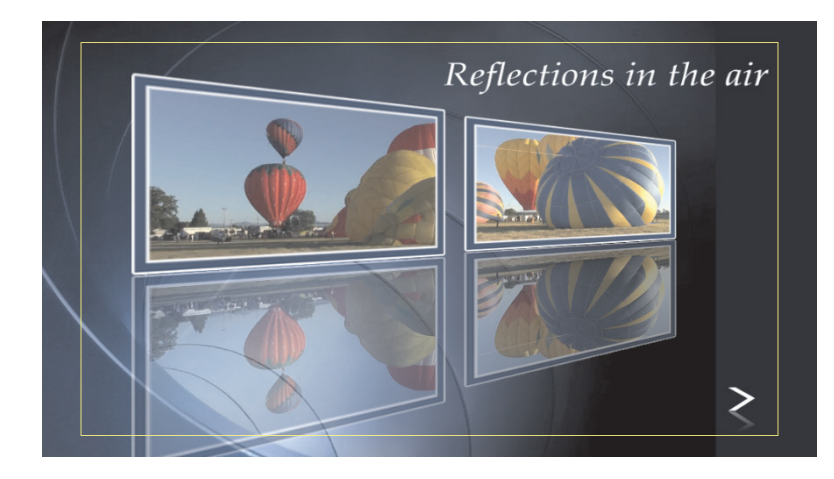

*Advanced menu features*

#### **Give it a try**

#### **To create an advanced menu**

- **1** Start Corel DVD MovieFactory 7, and in the **Start a Quick Project** area of the Launcher, click **Create Video Disc**.
- **2** In the Project Format dialog box, ensure that **New Project** is enabled, click the **DVD** icon, and choose **DVD-Video** for the project format, and click **OK**.
- **3** Drag any two video clips into the **Media Clip** list, and click **Next**.
- **4** On the Gallery tab, click the Menu template category **a** arrow and choose **All** from the drop-menu.
- **5** Scroll through the available menu templates and select **07\_SceB12\_W**.
- **6** Click **Add Decoration**, and in the **Open** dialog box, navigate to a folder containing a video clip (WMV or SWF) that you want to use on the menu, select it, and click **Open**.
- **7** In the menu edit window, click and drag to reposition the decoration.
- **8** Click **Add Note Menu**, and click the text to edit it. Drag to reposition text. Click and drag a corner handle to resize text.
- **9** Click **Add Decoration**, and in the **Open** dialog box, navigate to a folder containing photos that you want to use on the menu, select a photo, and click **Open**.
- **10** In the menu edit window, click and drag to reposition the decoration.

Click **Preview** to view the results.

*New!* **Menu decoration objects:** With DVD MovieFactory 7, users can easily personalize any menu template. In addition to customizable titles and backgrounds, users can add their own GIF animations or image files to decorate their menus.

*New!* **Menu design tool:** A new snap-to grid helps users align menu elements, ensure menu objects do not overlap, as well as copy and paste attributes to menu buttons and menu text.

**Digest menus:** Users can now create unique Digest menus that display traditional menu text while also playing a preview loop, which identifies the video clips on their disc.

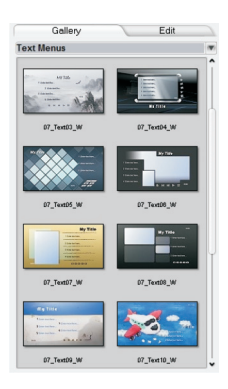

*Users can choose from a gallery of unique Digest menus.*

*New!* **Note menus:** With exciting new Note menus, users can add pages that display rich content, such as photos, text captions or commentary, travel notes, or even diary entries. This is a great feature for creating a DVD of a blog or scrapbook for sharing with family and friends.

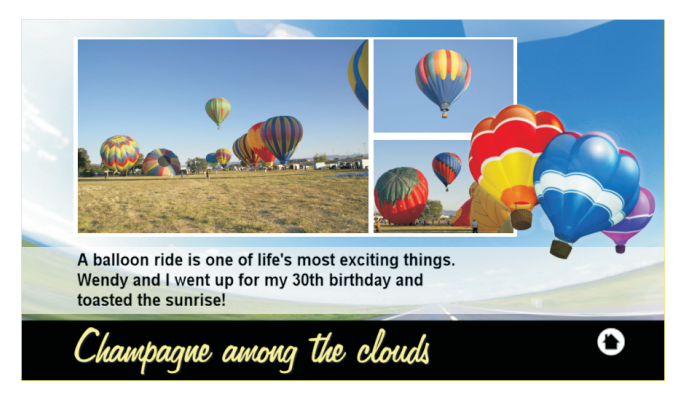

*Note menus help users create one-of-a-kind DVD scrapbooks.*

#### **Enjoy Advanced HD Support**

DVD MovieFactory Pro 7 gives users everything they need to take advantage of the latest HD equipment and formats — without upgrading their PC. Users can import HD video in HDV, AVCHD, and Blu-ray Disc formats from current HD camcorders using tape, disc, hard drive, or memory card.

*New!* **Advanced Blu-ray Disc® menus:** With DVD MovieFactory 7, users can create advanced Blu-ray Disc menus with pop-up or slide-out chapter thumbnails that display without interrupting the movie.

*New!* **Import, edit, and burn HD video:** DVD MovieFactory 7 lets users import video from HDV, Blu-ray Disc, TOD, or AVCHD camcorders that use tape, disc, hard drive, or memory card storage. Users can easily edit their HD video and burn to Blu-ray Disc.

**AVCHD™ disc:** Users can burn AVCHD discs using a standard DVD burner and standard DVDs. This makes it easier than ever to share HD video with friends and family who may not have HD equipment.

#### **Give it a try**

#### **To create an AVCHD disc**

- **1** Start Corel DVD MovieFactory 7, and in the **Start a Quick Project** area of the Launcher, click **Create Video Disc**.
- **2** In the **Project Format** dialog box, ensure that **New Project** is enabled, and click the **DVD** icon.
- **3** Click **More Formats**, choose **AVCHD** from the drop-menu, and click **OK**.
- **4** Drag any video clip(s) onto the **Media Clip** list, and click **Next**. Standard-definition video will be upscaled.
- **5** On the Gallery tab, click the Menu template category **a** arrow, choose **All** from the drop-menu, and select one of the available templates.
- **6** In the menu edit window, double-click any text to edit it. Use the corner handles to resize the text, and drag to reposition the text.
- **7** Click **Next**, and then click **Burn** .

*New!* **Smart Proxy editing:** This new feature makes it easy to edit HD video — even on midrange PCs. Smart Proxy uses lower resolution files for editing and previewing HD video, requiring fewer system resources and resulting in fast, smooth editing of HD video.

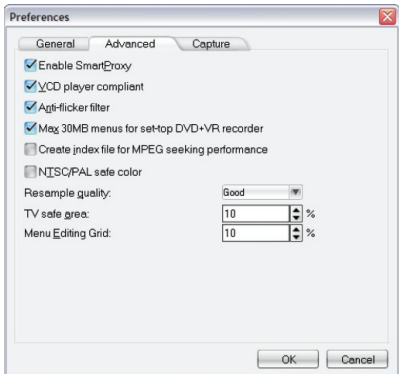

*Users can enable Smart Proxy editing for fast, smooth HD video editing.*

*Enhanced!* **Quick-Drop Vista Sidebar Gadget:** The Quick-Drop Vista Sidebar Gadget provides the fastest way to add files to a disc burning project, and supports backup of up to 50GB of data on Blu-ray Disc. Users can instantly create data, audio, or video discs by simply dragging files into the Quick Drop File List.

#### **Enhance Photos and Videos with Titles, Music, and Effects**

DVD MovieFactory Pro 7 includes simple tools, such as Express Fix and the Edit Room, that make it easy to enhance photos and videos. Users can fix and improve their photos, quickly trim video clips, remove ads from recorded TV shows, and even add cool opening sequences with animated titles and music.

**ExpressFix:** The ExpressFix tools make it easy for users to enhance their photos by adjusting exposure, color, and even skin tones.

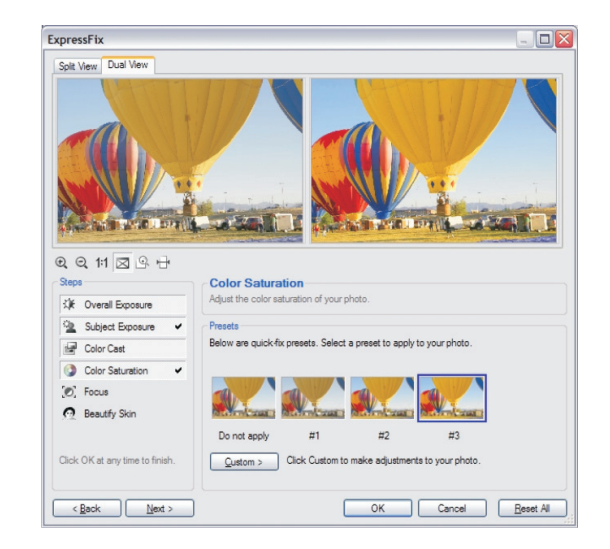

*ExpressFix lets users quickly enhance their photos with just a few clicks.*

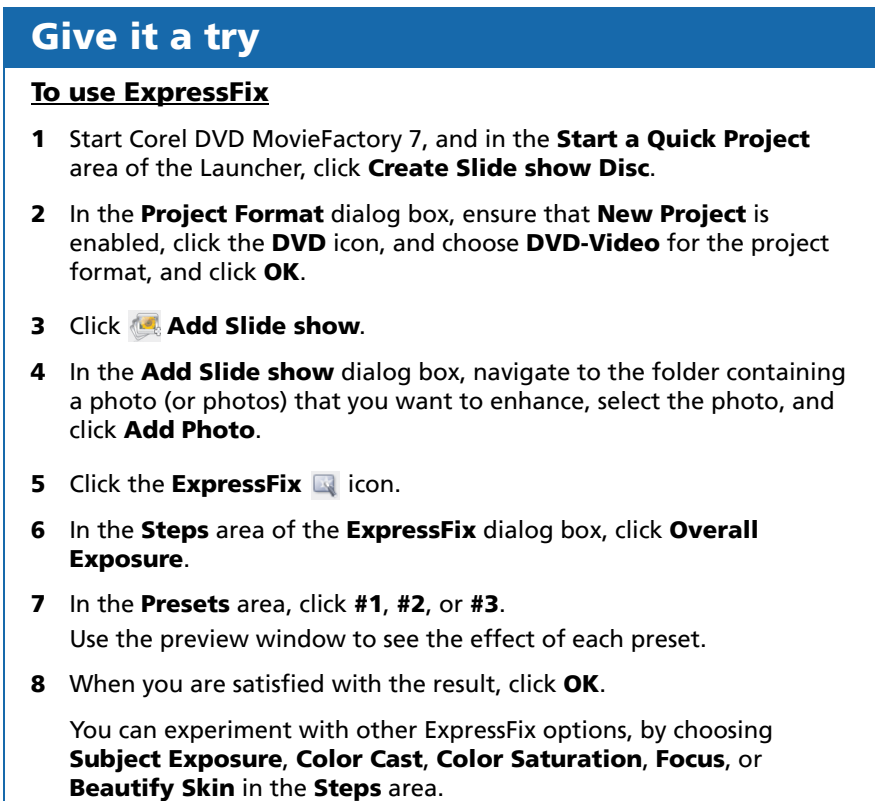

**Slide show wizard:** With DVD MovieFactory 7, users can create impressive photo slide shows that include stunning transitions, background music, as well as pan-and-zoom effects that give life to still photos.

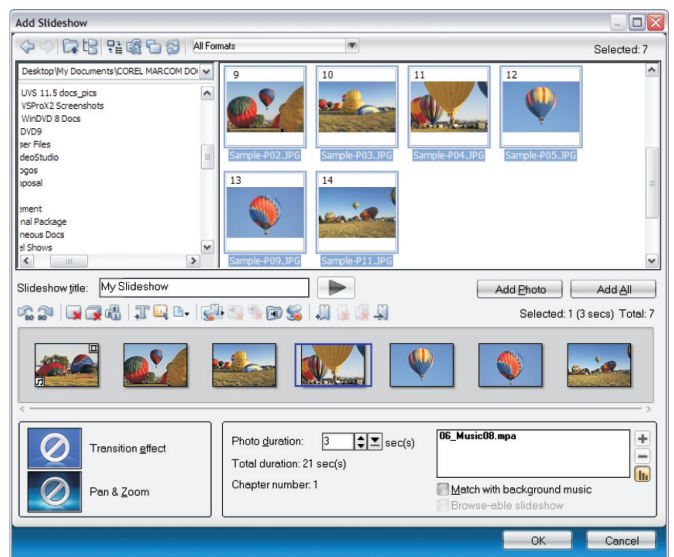

*The Slide show wizard makes it easy to create stunning slide shows.*

#### **Give it a try**

#### **To create a slide show**

- **1** Start Corel DVD MovieFactory 7, and in the **Start a Quick Project** area of the Launcher, click **Create Slide show Disc**.
- **2** In the **Project Format** dialog box, ensure that **New Project** is enabled, click the **DVD** icon, and choose **DVD-Video** for the project format, and click **OK**.
- **3** Click **Add Slide show**.
- **4** In the **Add Slide show** dialog box, navigate to the folder containing a photo (or photos) that you want to enhance, select the photo(s), and click **Add Photo**.
- **5** Click **Next**, and on the **Gallery** tab, click the **Menu template category** arrow, choose **All** from the drop-menu, and select one of the available templates.
- **6** Double-click any of the text in the preview window to edit it.
- **7** Click **Preview L** to view your slide show.
- **8** Click **Next**, and then click **Burn** .

**Edit Room:** Users can create a complete, professional-quality movie in just a few steps by using the Edit Room. In the Edit Room, users can trim video clips and apply opening sequence templates that include overlays, titles, and music.

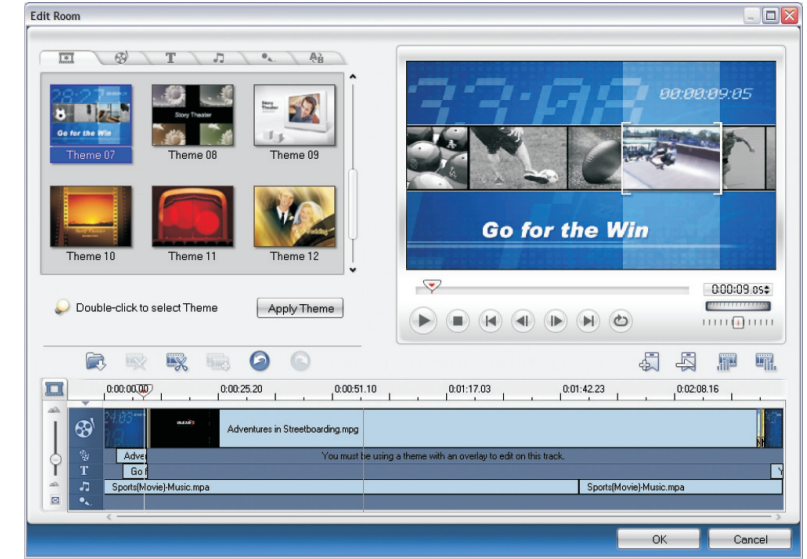

*The Edit Room*

#### **Give it a try To use the Edit Room 1** Start Corel DVD MovieFactory 7, and in the **Start a Quick Project** area of the Launcher, click **Create Video Disc**. **2** In the Project Format dialog box, ensure that **New Project** is enabled, click the **DVD** icon, and choose **DVD-Video** for the project format, and click **OK**. **3** Drag a video clip into the **Media Clip** list, and click **a** Edit Room. **4** In the **Edit Room**, click the **Theme the** tab, select one of the available themes, and click **Apply Theme**. **5** Click **Play** to preview the video. **6** Click the **Text T** tab, and double-click in the menu edit window to add a title. You can use the controls on the Text tab to format your title text. For example, font, font size, alignment, and more. **7** Click **OK**. **8** Click the  $\sqrt{ }$  **Advanced Editing** icon, disable the **Create Menu** option, and click **Next**. **9** Preview your video, click **Next**, and then click **Burn**.

#### **Burn and Copy Video, Audio, and Data CDs and DVDs**

DVD MovieFactory Pro 7 is a complete disc-authoring solution, offering users many choices to match their disc burning needs — from data backups on CD, DVD, or Blu-ray Disc to audio CD, DVD, or MP3 discs to HDV on DVD, AVCHD, or Blu-ray discs. With its Quick-Drop gadgets for Windows XP and Vista, it's never been easier to get started.

*New!* **Quick-Drop Vista® Sidebar Gadget:** The new Quick-Drop Vista® Sidebar Gadget stays on your desktop and provides an easy drag-and-drop way to burn music, video, and data on to CD, DVD, or Blu-ray Disc.

*Enhanced!* **Disc burning utilities:** DVD MovieFactory 7 includes disc burning utilities that help users easily copy, edit, or burn a variety of discs, including MP3 audio and DivX movie discs. Users can back up as much as 50 GB of data on Blu-ray Disc.

**Label maker:** With Label@Once, users can easily design and print custom labels for their discs.

**Direct-to-disc:** For the fastest way to go from tape to disc, users can simply connect a camcorder and capture DV or HDV directly to DVD, Blu-ray, or AVCHD disc. What's more, direct-to-disc lets users include a menu for their disc.

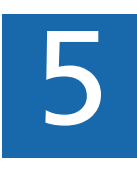

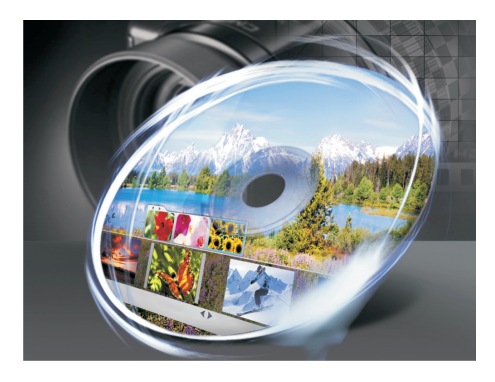

#### **Summary of New and Enhanced Features**

The following is a list of the new and enhanced features offered by Corel DVD MovieFactory™ Pro 7.

#### **Create Professional-Quality DVDs from Photos and Videos**

- Get started quickly and learn about tasks by using the **enhanced DVD MovieFactory 7 Launcher**.
- Browse thumbnails with the **new Batch Import utility** to quickly identify the clips you want to import.
- **Adjust the size of the interface** and enjoy the maximum preview window and work area.

#### **Design Stunning Hollywood-style Menus**

- Take advantage of more than 100 customizable, **professionally designed menu templates**.
- Design **advanced menus with Hollywood-style features**, such as reflections, animated overlay objects, and much more.
- **Personalize any menu template** with customizable titles, backgrounds, GIF animations, and photos.
- Use the **new snap-to-grid** to align menu elements, ensure menu objects do not overlap, or copy and paste attributes to menu buttons and menu text.
- Create **unique Digest menus** that play a preview loop, which identifies the video clips on the disc.
- Try the **new Note menus** to display photos, text captions, travel notes, or diary entire for a DVD scrapbook or other project.

#### **Enjoy Advanced HD Support**

- Create **advanced Blu-ray Disc® menus** with pop-up or slide-out chapter thumbnails that display without interrupting the movie.
- **Import video from HDV, TOD, AVCHD™, or Blu-ray** camcorders that use tape, disc, hard drive, or memory card storage.
- **Edit HDV** and **burn** to Blu-ray Disc or AVCHD on standard DVD.
- Create **browsable slide shows** that let viewers can skip ahead without interrupting the soundtrack.
- Work smoothly and easily with HD content by using **new Smart Proxy editing**.
- Instantly add files to a disc burning project by using the **enhanced Quick-Drop desktop icon**.

#### **Enhance Photos and Videos with Titles, Music, and Effects**

- Use the **ExpressFix tools** to enhance photos by adjusting exposure, color, and even skin tones.
- Take advantage of the **slide show wizard** to create impressive photo slide shows with stunning transitions, background music, and pan-and-zoom effects.
- Create a complete, professional-quality movie in just a few steps by using **the Edit Room**.

#### **Burn and Copy Video, Audio, and Data CDs and DVDs**

- Use the **enhanced Quick-Drop Vista® Sidebar Gadget** to burn music, video, and data on to CD or DVD.
- Copy, edit, or burn a variety of discs by using the **enhanced disc burning utilities**.
- Try **direct-to-disc recording** for the fastest way from tape to disc.

#### **About Corel Corporation**

Corel Corporation is one of the world's top software companies with more than 100 million active users in over 75 countries. We develop software that helps people express their ideas and share their stories in more exciting, creative, and persuasive ways. Through the years, we've built a reputation for delivering innovative, trusted products that are easy to learn and use, helping people achieve new levels of productivity. The industry has responded with hundreds of awards for software innovation, design, and value.

Our award-winning product portfolio includes some of the world's most widely recognized and popular software brands, including CorelDRAW® Graphics Suite, Corel® Paint Shop Pro® Photo, Corel® Painter™, VideoStudio®, WinDVD®, Corel® WordPerfect® Office, and WinZip®. Our global headquarters are in Ottawa, Canada, with major offices in the United States, United Kingdom, Germany, China, Taiwan, and Japan.

#### **Media Contact North America**

Amie Hoffner Senior PR Manager, Digital Media Corel Corporation 952-217-9000 amie.hoffner@corel.com

#### **Media Contact ANSEACK**

Joy Tsai ANSEACK PR Manager Corel TW Corp. +886-2-2659-7588#6319 joy.tsai@corel.com

#### **Media Contact EMEA**

Deborah Thomas EMEA PR Director Corel UK Limited +44 (0) 1628 589850 deborah.thomas@corel.com

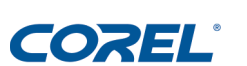

#### **Corel Corporation**

1600 Carling Ave. Ottawa, ON Canada K1Z 8R7

#### **Corel UK Limited**

#### **Corel TW Corp**

Sapphire Court Bell Street Maidenhead Berkshire SL6 1BU United Kingdom

7F, 399, Rueiguang Rd. Taipei 114 Taiwan, R.O.C.